### [Customize](https://support.office.com/en-us/article/Customize-dba4d238-f29f-4800-b0cb-504359469d9d#ID0EAABAAA=Customize_view) view

# Focused Inbox for Outlook

*Applies To: Outlook for Office 365 Outlook for Office 365 for Mac Outlook 2016 [More](javascript:)*

#### *Last updated: 19 April 2018*

Focused Inbox separates your inbox into two tabs—Focused and Other. Your most important emails are on the Focused tab while the rest remain easily accessible—but out of the way—on the Other tab.

**[Outlook](https://support.office.com/en-us/article/Focused-Inbox-for-Outlook-f445ad7f-02f4-4294-a82e-71d8964e3978?appver=OWB150#bkmk_desktop) 2016** | **[Outlook](https://support.office.com/en-us/article/Focused-Inbox-for-Outlook-f445ad7f-02f4-4294-a82e-71d8964e3978?appver=OWB150#bkmk_web) on the web** | **[Outlook.com](https://support.office.com/en-us/article/Focused-Inbox-for-Outlook-f445ad7f-02f4-4294-a82e-71d8964e3978?appver=OWB150#bkmk_consumer)** | **[Outlook](https://support.office.com/en-us/article/Focused-Inbox-for-Outlook-f445ad7f-02f4-4294-a82e-71d8964e3978?appver=OWB150#bkmk_outlmac) 2016 for Mac** | **Mail for [Windows](https://support.office.com/en-us/article/Focused-Inbox-for-Outlook-f445ad7f-02f4-4294-a82e-71d8964e3978?appver=OWB150#bkmk_mail) 10**

**W** How do I turn off [Focused](https://support.office.com/en-us/article/how-do-i-turn-off-focused-inbox-f714d94d-9e63-4217-9ccb-6cb2986aa1b2) Inbox?

### Outlook 2016

In Outlook 2016, Focused Inbox is only available for Office 365, Exchange, and Outlook.com accounts.

#### **Turn Focused Inbox on**

1. In Outlook 2016, select the **View** tab.

#### 2. Select **Show Focused Inbox**.

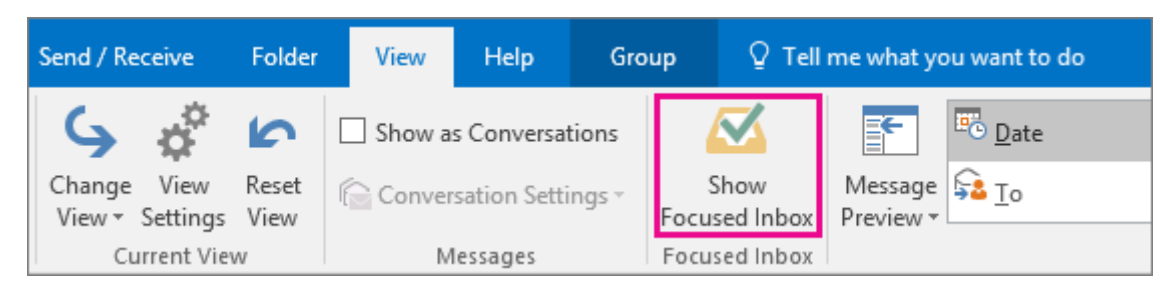

The Focused and Other tabs will appear at the top of your mailbox. You'll be informed about email flowing to Other, and you can switch between tabs any time to take a quick look.

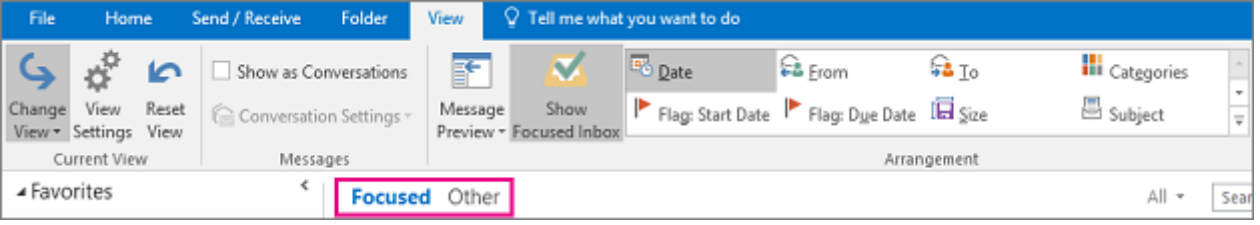

#### **Change how your messages get organized**

1. From your inbox, select the **Focused** or **Other** tab, and then right-click the message you want to move.

2. If moving from Focused to Other, choose **Move to Other** if you want only the selected message moved. Choose **Always Move to Other** if you want all future messages from the sender to be delivered to the **Other** tab.

If moving from Other to Focused, choose **Move to Focused** if you want only the selected message moved. Choose **Always Move to Focused** if you want all future messages from the sender to be delivered to the **Focused** tab.

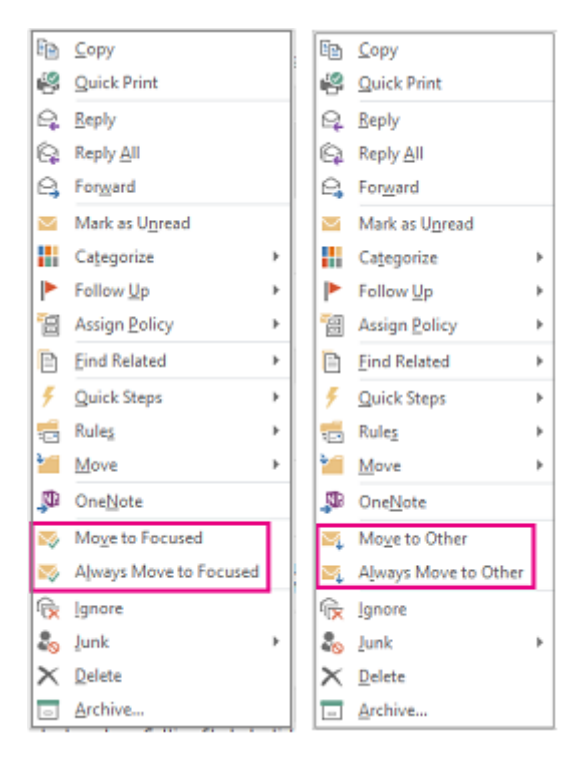

See Focused Inbox in action

### Outlook on the web

#### **Turn Focused Inbox on**

1. Open Outlook on the web.

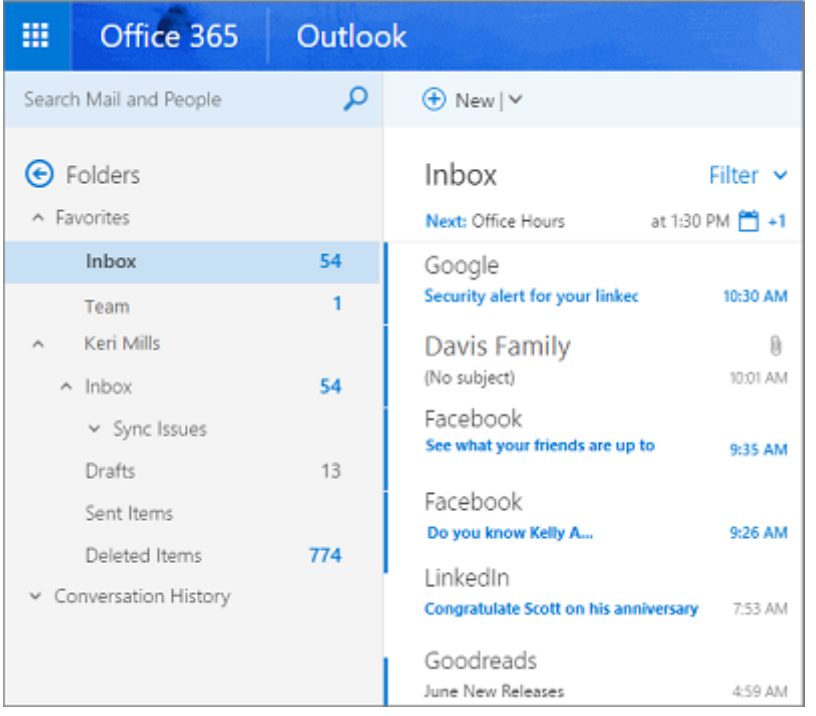

- 2. Select > **Display settings** > **Focused Inbox**.
- 3. Under **When email is received**, select **Sort messages into Focused and Other**. The Focused and Other tabs will appear at the top of your mailbox. You'll be informed about email flowing to Other, and you can switch between tabs any time to take a quick look.

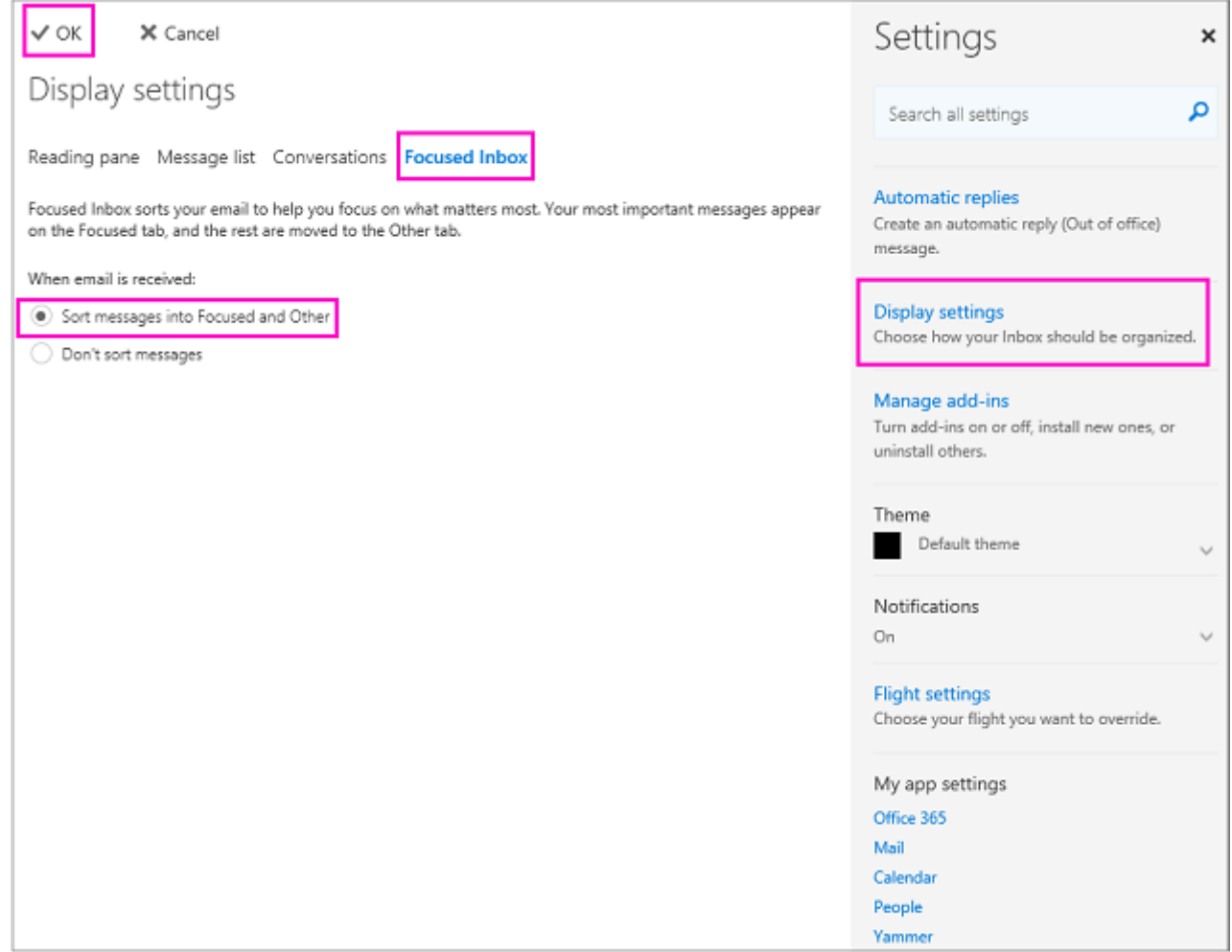

4. Click **OK**.

#### **Change how your messages get organized**

- 1. From your inbox, select the **Focused** or **Other** tab, and then right-click the message you want to move.
- 2. If moving a single message from Focused to Other, choose **Move to Other inbox**. Choose **Always move to Other inbox** if you want all future messages from the sender to be delivered to the **Other** tab.

If moving a single message from Other to Focused, choose **Move to Focused inbox**. Choose **Always move to Focused inbox** if you want all future messages from the sender to be delivered to the **Focused** tab.

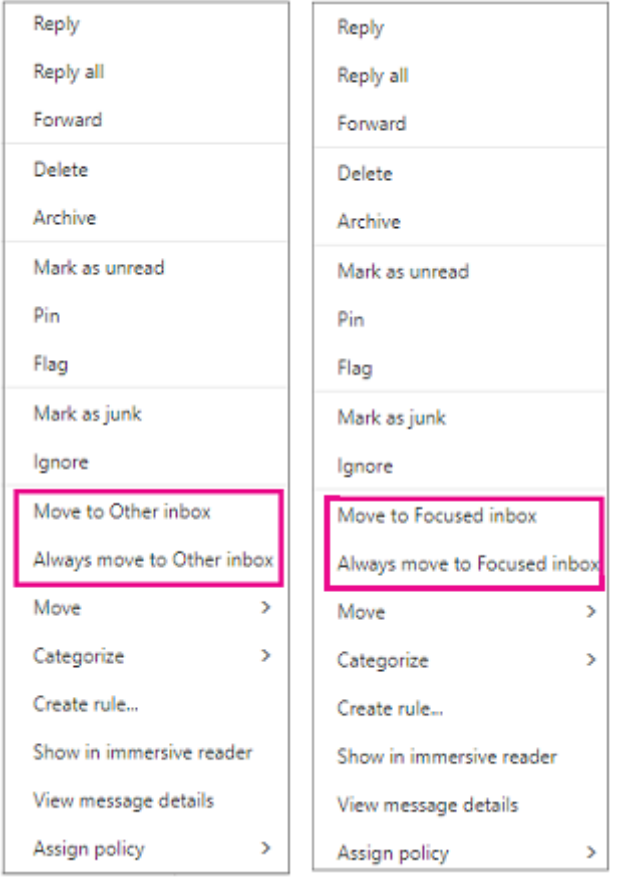

## Outlook.com, Hotmail.com

The instructions are slightly different depending on whether you're using the Outlook.com beta. Choose which version you're using to see the instructions that apply to you.

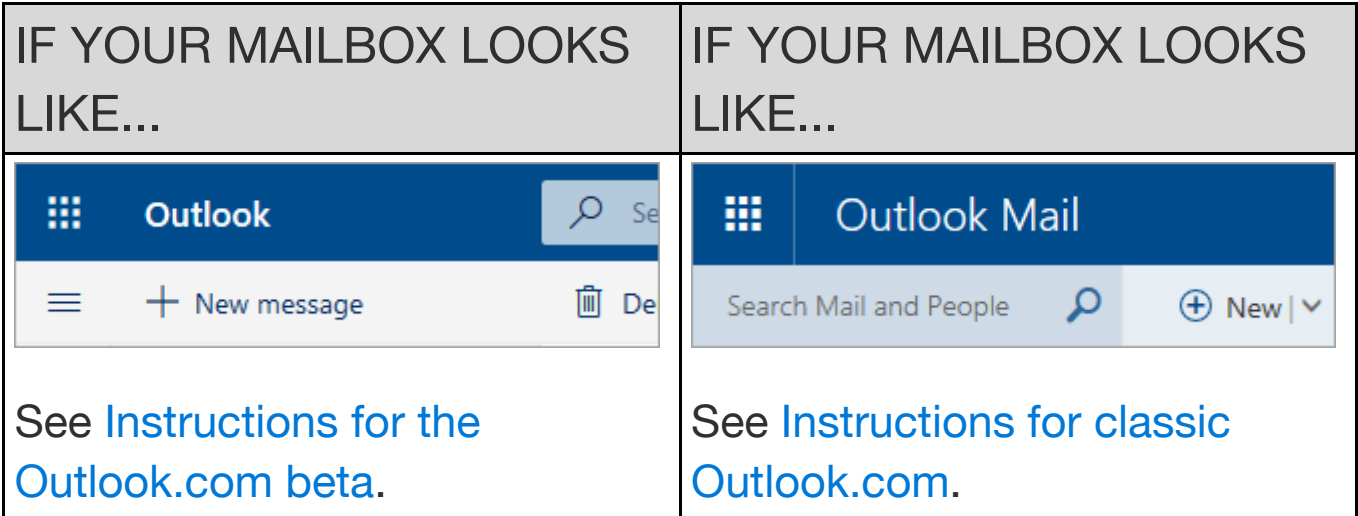

## Instructions for the Outlook.com beta

#### **Turn on Focused Inbox**

- 1. Open Outlook.com or Hotmail.com.
- 2. Select **Settings**. In **Quick settings** turn on **Focused Inbox**.

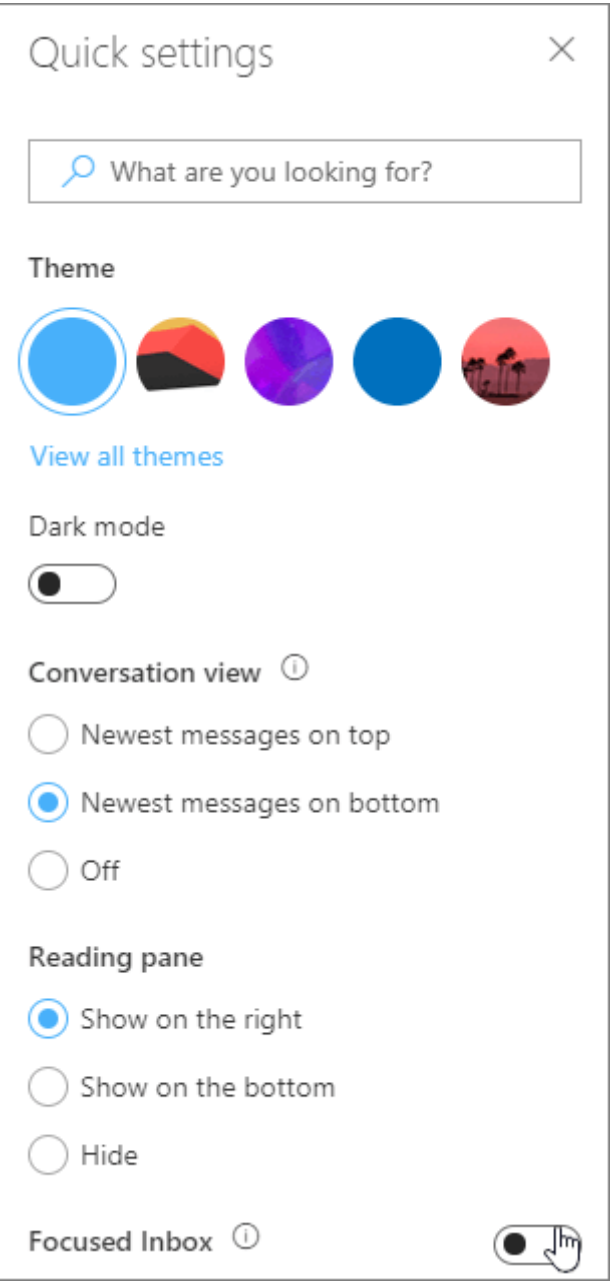

3. At the top of your mailbox, in the email messages list, select between **Focused** and **Other**. You can switch between the tabs any time to take a quick look.

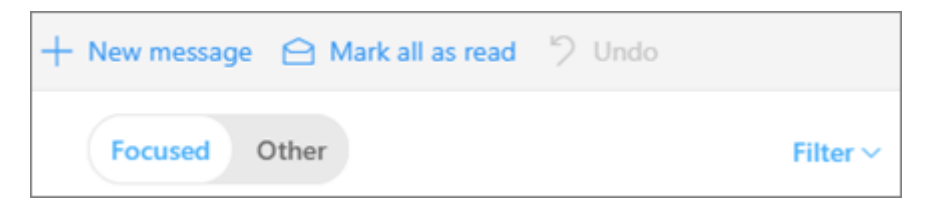

#### **Change how your messages get organized**

- 1. From your inbox, select the **Focused** or **Other** tab, and then right-click the message you want to move.
- 2. If moving a single message from Focused to Other, choose **Move** > **Move to Other inbox**. Choose **Always move to Other inbox** if you want all future messages from the sender to be delivered to the **Other** tab.

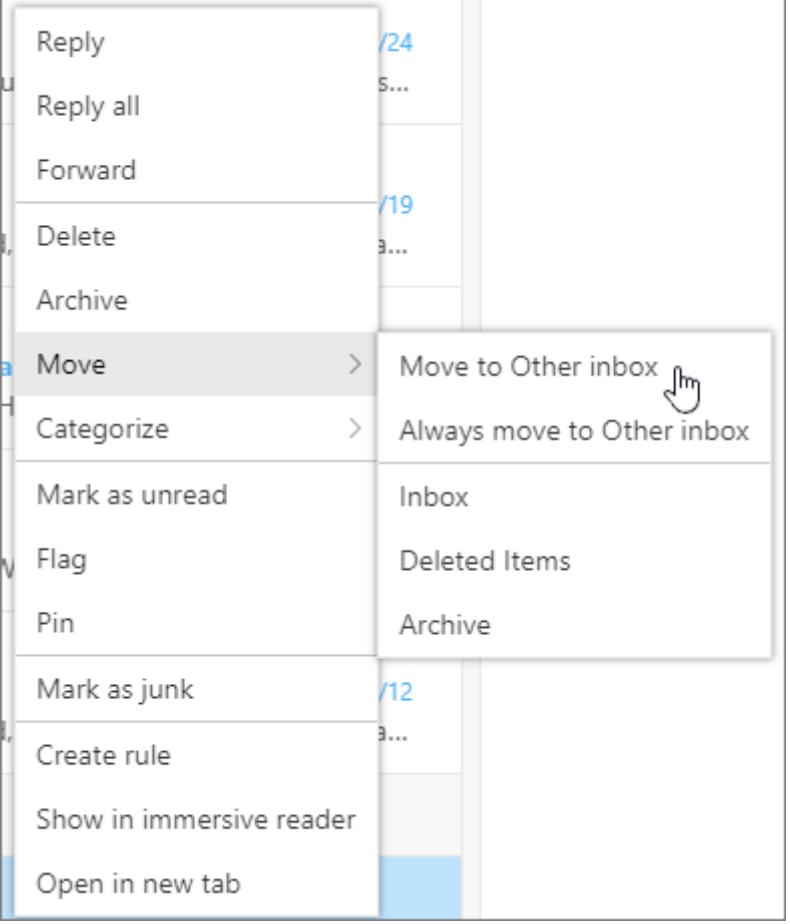

If moving a single message from Other to Focused, choose **Move** > **Move to Focused inbox**. Choose **Always move to Focused inbox** if you want all future messages from the sender to be delivered to the **Focused** tab.

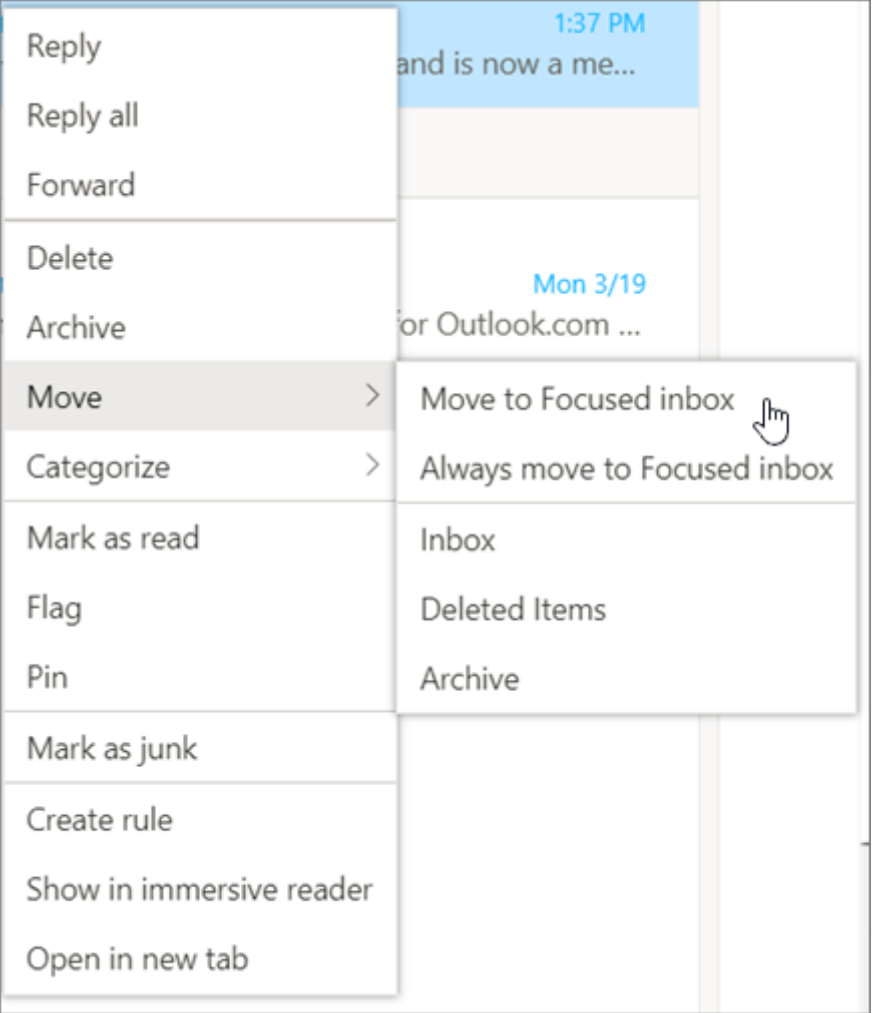

## Instructions for classic Outlook.com

#### **Turn Focused Inbox on**

1. Open Outlook.com or Hotmail.com.

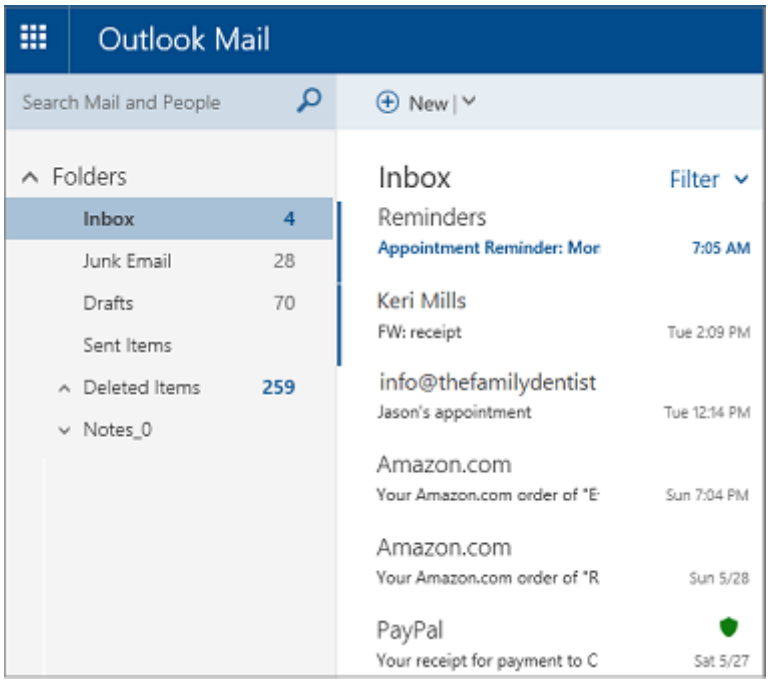

- 2. Select > **Display settings** > **Focused Inbox**.
- 3. Under **When email is received**, select **Sort messages into Focused and Other**. The Focused and Other tabs will appear at the top of your mailbox. You'll be informed about email flowing to Other, and you can switch between tabs any time to take a quick look.

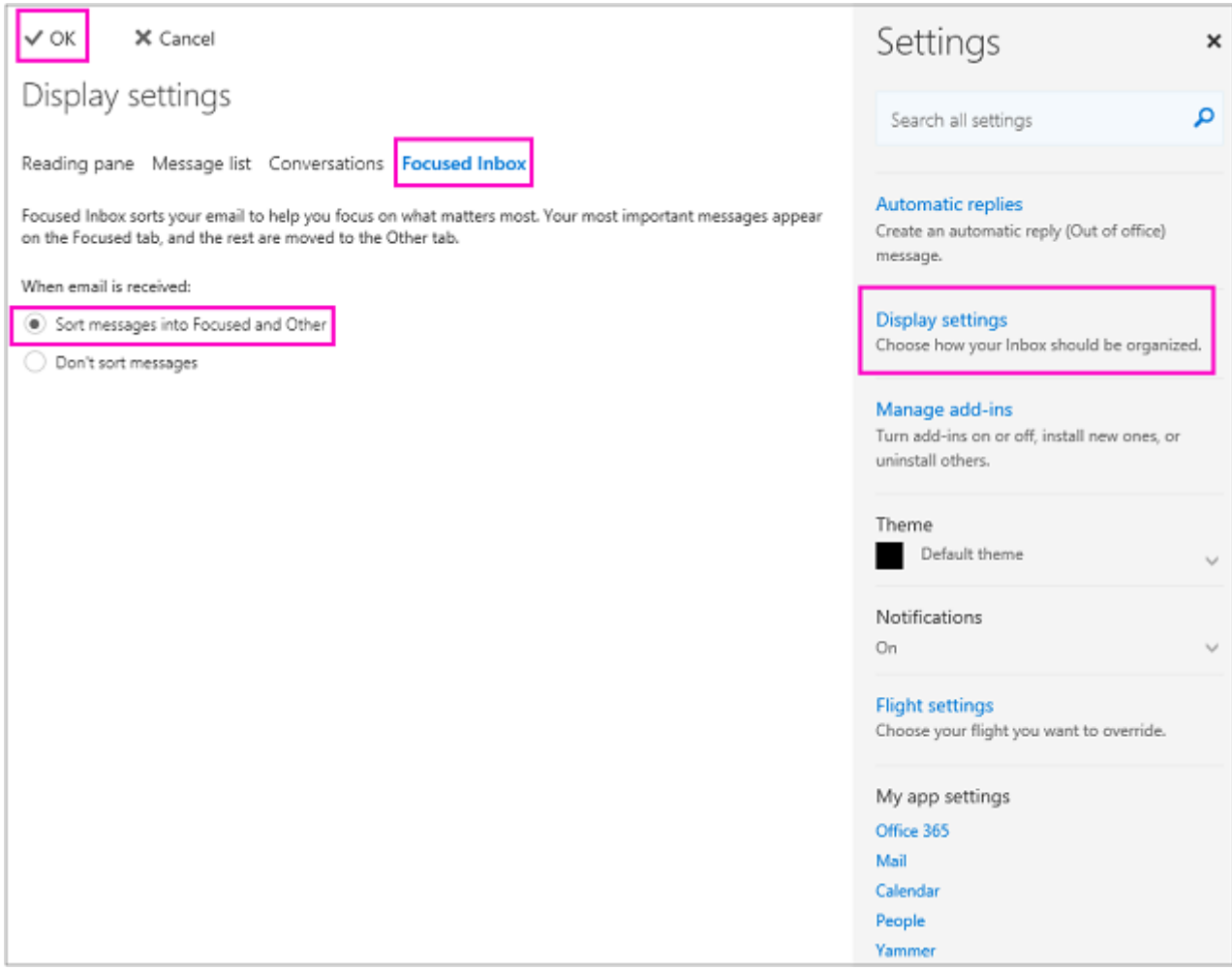

4. Click **OK**.

#### **Change how your messages get organized**

- 1. From your inbox, select the **Focused** or **Other** tab, and then right-click the message you want to move.
- 2. If moving a single message from Focused to Other, choose **Move to Other inbox**. Choose **Always move to Other inbox** if you want all future messages from the sender to be delivered to the **Other** tab.

If moving a single message from Other to Focused, choose **Move to Focused inbox**. Choose **Always move to Focused inbox** if you want all future messages from the sender to be delivered to the **Focused** tab.

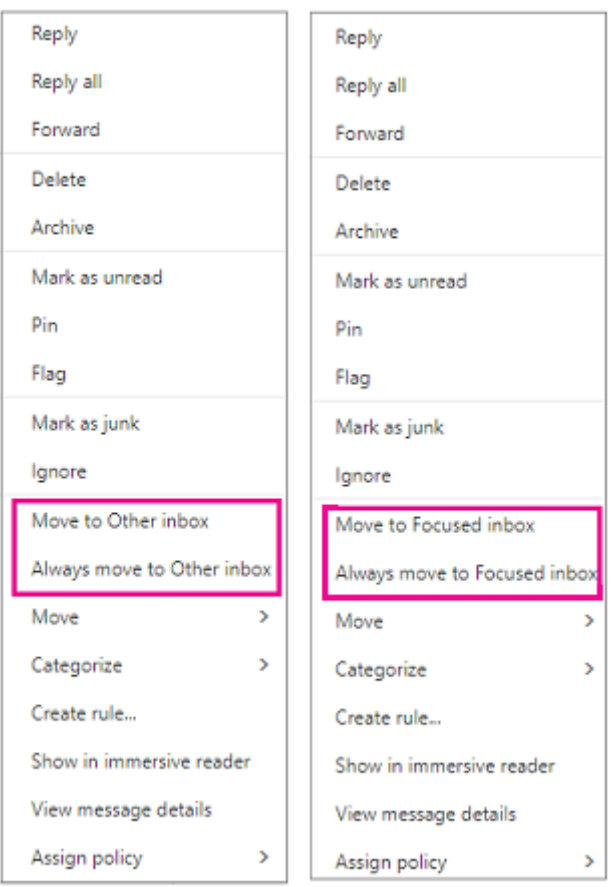

## Outlook 2016 for Mac

In Outlook 2016 for Mac, Focused Inbox is only available for Office 365 accounts.

#### **Turn Focused Inbox on**

- 1. Open Outlook 2016 for Mac.
- 2. On the **Organize** tab, select **Focused inbox**.

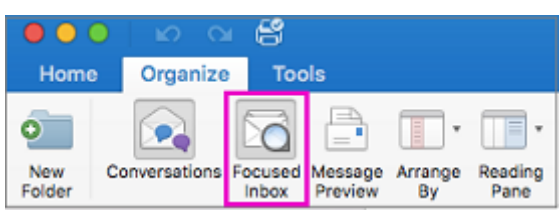

The Focused and Other tabs will appear at the top of your inbox. You'll be informed about email flowing to Other, and you can switch between tabs any time to take a quick look.

**Tip:** You can set the badge count—the count of unread mail—to include only the messages in the Focused list. See **Outlook** > **Preferences** > **Notifications and Sounds** > **Badge count** to adjust this setting.

#### **Change how your messages get organized**

- 1. From your inbox, select the **Focused** tab, and then select the message you want to move.
- 2. Select **Message** > **Move to Other** if you want only the selected message moved. Choose **Message** > **Always Move to Other** if you want all future messages from the sender to be delivered to the **Other** tab.

Select **Message** >**Move to Focused** if you want only the selected message moved. Choose **Message** > **Always Move to Focused** if you want all future messages from the sender to be delivered to the **Focused** tab.

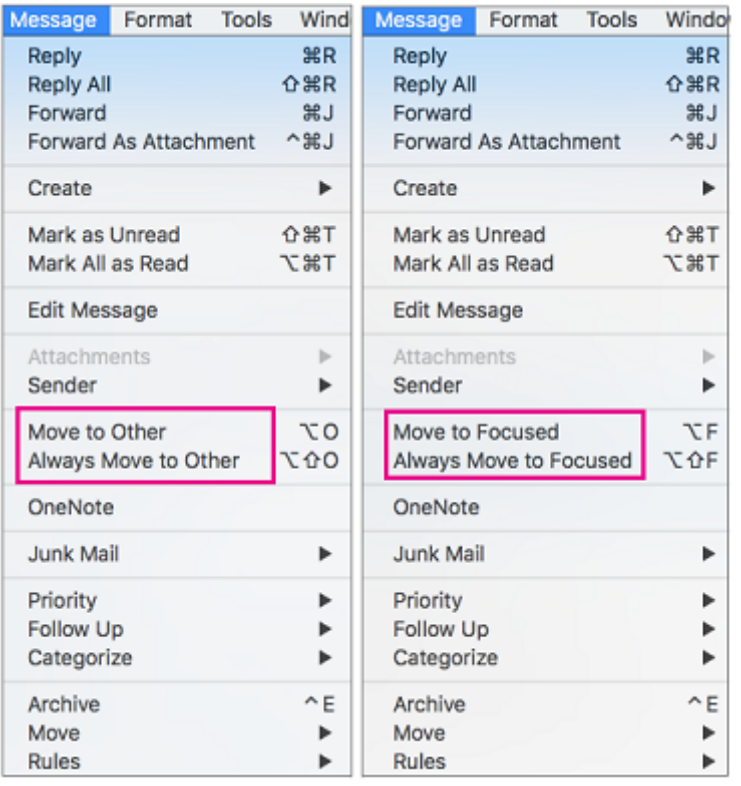

### Mail for Windows 10

#### **Turn Focused Inbox on**

- 1. In Mail for Windows 10, choose  $\frac{PQ}{P}$  > **Reading**.
- 2. Slide **Sort messages into Focused and Other** to **On**.

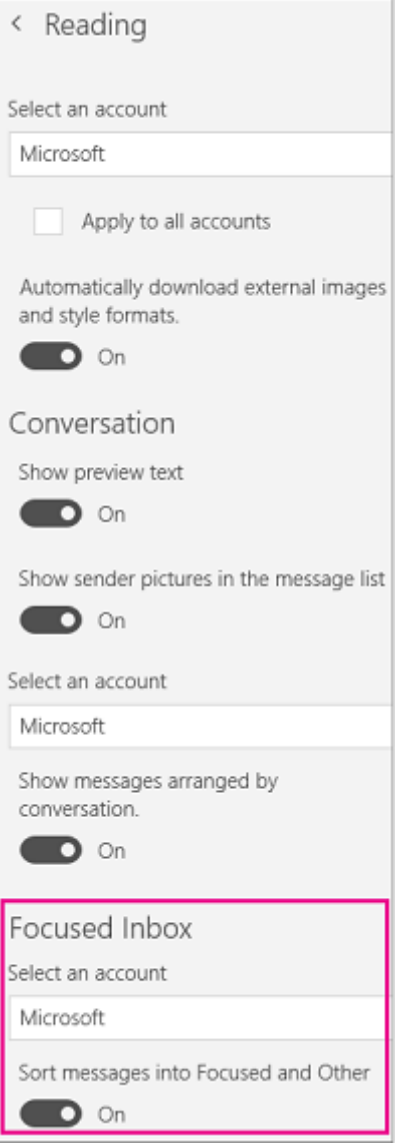

The **Focused** and **Other** tabs will appear at the top of your inbox. You'll be informed about email flowing to **Other**, and you can switch between tabs any time to take a quick look.

#### **Move messages from Focused to Other**

- 1. From your inbox, select the **Focused** tab, and then right-click the message you want to move.
- 2. Choose one of the following:
	- $\blacksquare$ Choose **Move to Other** if you want only the selected message moved.
	- Choose **Always Move to Other** if you want all future messages from the sender to be delivered to the **Other** tab.

#### **Move messages from Other to Focused**

- 1. From your inbox, select the **Other** tab, and then right-click the message you want to move.
- 2. Choose one of the following:
	- Choose **Move to Focused** if you want only the selected message moved.  $\blacksquare$
	- $\blacksquare$ Choose **Always Move to Focused** if you want all future messages from the sender to be delivered to the **Focused** tab.

## Frequently asked questions

Why don't I see Focused Inbox in [my Outlook?](javascript:)

How [does Focused](javascript:) Inbox work with Clutter?

Can I keep using Clutter instead of [Focused](javascript:) Inbox?

If I turned off Clutter, will I still be able to [try Focused](javascript:) Inbox?

Does Focused Inbox organize all the mail in [my inbox](javascript:) as soon as I turn it on?

I'm using Focused Inbox [already on](javascript:) Outlook for iOS or Android. Does anything change for me?

Related Topics

Turn off [Focused](https://support.office.com/en-us/article/turn-off-focused-inbox-f714d94d-9e63-4217-9ccb-6cb2986aa1b2) Inbox [Focused](https://acompli.helpshift.com/a/outlook-mobile/?s=focused-inbox-1422043823) Inbox for Outlook Mobile